# Using Python Pandas with NBA Data

Justin Jacobs

8 May 2016

#### Abstract

The goal of this document is to go through a series of basic commands using Python's Pandas functionality to analyze a sample NBA data file. The datafile is a comma separated value (csv) file that will be read as a Pandas dataframe.

## 1 Python: Data Manipulation

Python has a large amount of functionality that crosses between C-programming, MATLAB computing, and basic scripting data manipulation programs such as Perl and Unix command line. This hybrid functionality makes Python sexy to novice programmers and, combined with a large community on sites as Stack-Exchange, allows for effective processing of data without requiring to write large amounts of code to handle specialized data types.

In this document, we look into using the Pandas package for analyzing data within the Python environment. Pandas is attractive as it can store csv files as a dataframe; which is equivalent to viewing data as a Microsoft Excel spreadsheet. This functionality will allow us to perform simple calculations and index files for further processing using other packages available in Python.

To begin, we open a terminal and move to the directory for which our files are located. We can do this multiple ways by either just directory walking or scanning all files in the directory. Here, instead, we will focus solely on one file. The file of interest for this document is [2016-03-12]-0021500979- OKC@SAS.csv. This is the March 12th game between the Oklahoma City Thunder and the San Antonio Spurs in San Antonio, Texas.

In the directory of preference, we open Python by merely typing:

user\$ python

This will open a Python prompt:

Python 2.7.10 (default, Oct 23 2015, 18:05:06) [GCC 4.2.1 Compatible Apple LLVM 7.0.0 (clang-700.0.59.5)] on darwin Type "help", "copyright", "credits" or "license" for more information. >>>

Here, you see we are operating with Python version 2.7.10. Using version 3.x.x is certainly acceptable and maybe even preferred. This just shows, we can do some archaic work in version 2.x.x. Next, we set the file name we wish to operate on. We only set this string variable in case we do a future directory walk and we swap out file names into the data ingest function.

```
>>> file = '[2016-03-12]-0021500979-OKC@SAS.csv'
>>> file
'[2016-03-12]-0021500979-OKC@SAS.csv'
```
## 2 Pandas

Now that the data file is ready to be ingested into a Pandas dataframe, we must import Pandas. Normally, Pandas does not come included with Python. Instead, it must be downloaded and installed. The easiest method to do this is to perform a pip install pandas command back on the command line. Clear instructions on setting up pip for install and using pip to install pandas can be found on the Stack open source pages. Once it is installed, we call

>>> import pandas as pd

This imports the Pandas package and labels it as pd. Under this labeling, any functions called from the Pandas class will be pd.functionName. Hence the pd is just shorthand for Pandas. We could, theoretically, set it to anything we want. Here, pd is common and suffices.

#### 2.1 Reading In Files and Accessing Data

The first function we care about is the file read function. Since our data is set up as a csv file, we can use the readcsv function. The csv file has 476 rows across 44 columns. The values in the columns will all be strings; despite being either numerical or string valued. First, we ingest the csv file into a dataframe:

```
>>> game = pd.read_csv(file)
```
We set the dataframe to be called game. We can check the shape of the dataframe by using the command:

>>> game.shape (476, 44)

To which we see that there are indeed 476 rows and 44 columns. We can view the column names by using:

```
>>> list(game.columns.values)
['game_id', 'data_set', 'date', 'a1', 'a2', 'a3', 'a4', 'a5', 'h1',
 'h2', 'h3', 'h4', 'h5', 'period', 'away_score', 'home_score',
 'remaining_time', 'elapsed', 'play_length', 'play_id', 'team',
 'event_type', 'assist', 'away', 'home', 'block', 'entered', 'left',
 'num', 'opponent', 'outof', 'player', 'points', 'possession',
 'reason', 'result', 'steal', 'type', 'shot_distance', 'original_x',
 'original_y', 'converted_x', 'converted_y', 'description']
```
The attribute columns gives a reference index list. The sub-attribute values removes the string characters and index characters to produce an array of string values; the headers wrapped in an array data struct. point this to a list removes the string array struct notation and produces a list of column headers in order of which they are read into the dataframe.

We can call usual **head** and **tail** commands:

```
>>> game.head(5)
       game_id data_set date a1 \
0 ="0021500979" 2015-2016 Regular Season 2016-03-12 Kevin Durant
1 ="0021500979" 2015-2016 Regular Season 2016-03-12 Kevin Durant
2 ="0021500979" 2015-2016 Regular Season 2016-03-12 Kevin Durant
3 ="0021500979" 2015-2016 Regular Season 2016-03-12 Kevin Durant
4 ="0021500979" 2015-2016 Regular Season 2016-03-12 Kevin Durant
          a2 a3 a4 a5 \
0 Serge Ibaka Steven Adams Andre Roberson Russell Westbrook
1 Serge Ibaka Steven Adams Andre Roberson Russell Westbrook
2 Serge Ibaka Steven Adams Andre Roberson Russell Westbrook
3 Serge Ibaka Steven Adams Andre Roberson Russell Westbrook
4 Serge Ibaka Steven Adams Andre Roberson Russell Westbrook
            h1 h2 h2 \lambda0 Kawhi Leonard LaMarcus Aldridge
1 Kawhi Leonard LaMarcus Aldridge
2 Kawhi Leonard LaMarcus Aldridge
3 Kawhi Leonard LaMarcus Aldridge
4 Kawhi Leonard LaMarcus Aldridge
                     ... The contract of the contract of the contract of the contract of the contract of the contract of the contract of the contract of the contract of the contract of the contract of the contract of the contract of the contr
0 ... NaN NaN
1 ... NaN NaN
2 ... ... lost ball NaN
3 ... . NaN missed
4 ... \qquad \qquad \ldots NaN NaN
```
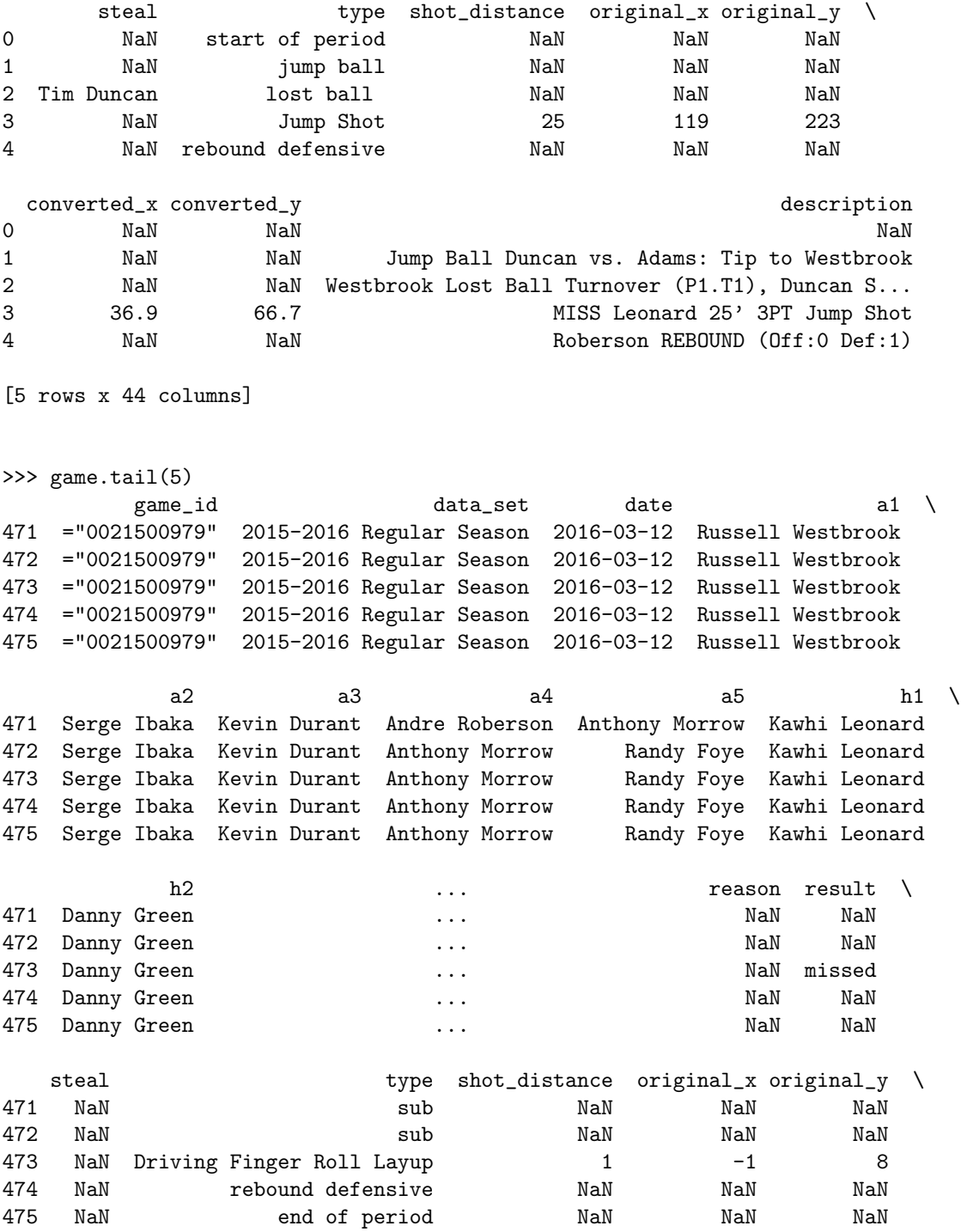

4

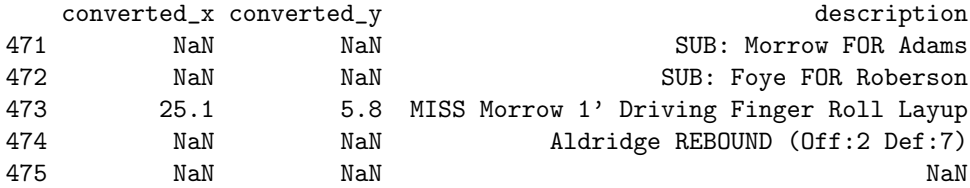

#### [5 rows x 44 columns]

If we wish to access a particular column of data, we call the data by its labels. For instance, suppose we extract the away score for every NBA action in the file. The column name is away score. This will produce a left-indexed pandas column array.

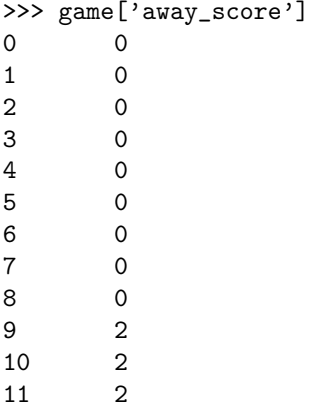

We can now reference this array easily by usual array calls:

```
>>> awayScore = game['away_score']
>>> awayScore[10]
2
```
To access row data, we turn to the loc command. This command will break out a Pandas object variable that indexes the columns across the row. Suppose we want the 11th action in the game. Since indices start at zero, we select index 10. The resulting object is a Pandas array indexed by the column headers.

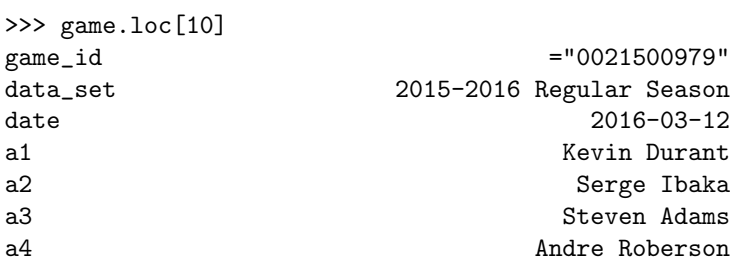

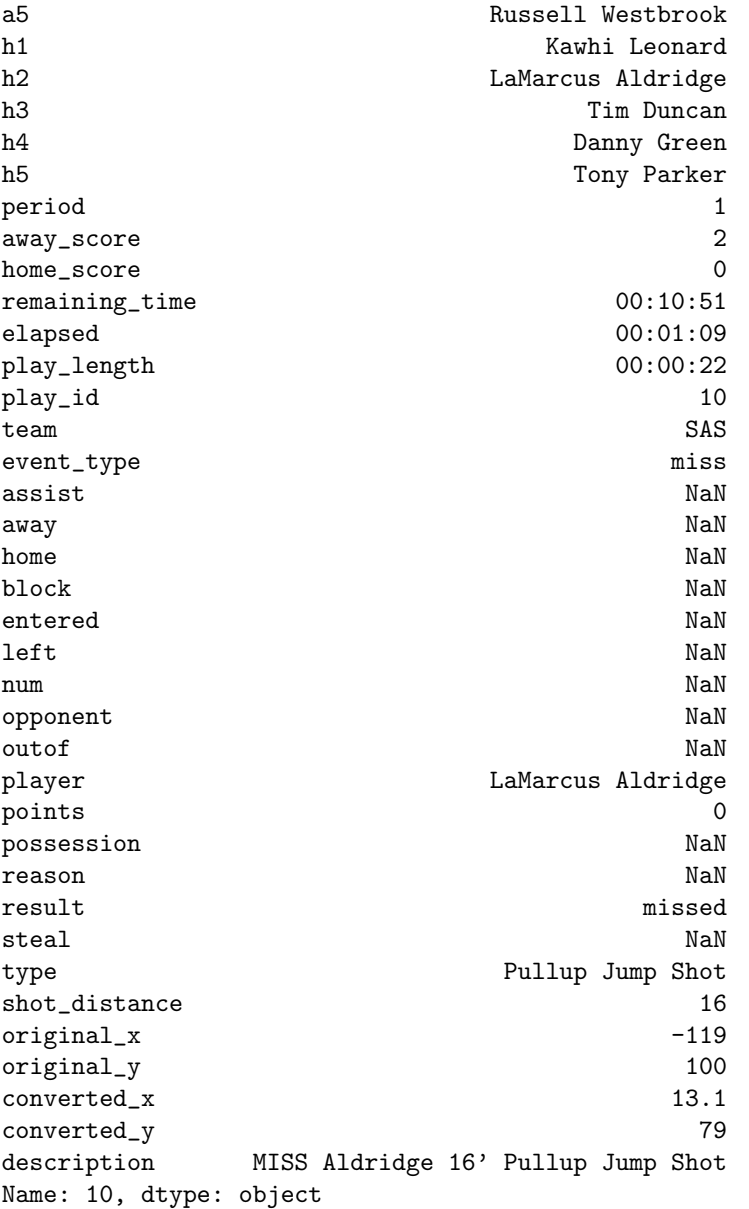

Since the array is indexed by the column headers, we select an element of the row by calling the column name. For instance, if we select the first player for the away team, we do not select [3], but rather 'a1'.

>>> game.loc[10]['a1'] 'Kevin Durant'

## 2.2 Querying Data in a Dataframe

Now that we know how to extract data from rows and columns, we can then start walking through the indices and start querying data. For instance, let's count how many actions that Kevin Durant has played in. To do this, we just walk through the Pandas dataframe and count the number of times Kevin Durant's name appears. By scanning the file manually, Durant's name appears in four of the five possible away team columns. Therefore we must scan across multiple columns as well as rows.

First we assume there is no assumption on the dataframe. This is the most basic assumption. That is, Durant's name can appear anywhere in the file. If we are not smart, we may count more instances than exists. This is due to the multiple columns where Durant's name can appear. An easy to perform this query is to walk through the rows and scan the columns until Durant's name is found. Once it is found, we break the column search.

```
\gg count = 0
>>> labels = list(game.columns.values)
>>> for i in range(game.shape[0]):
... for label in labels:
... if 'Kevin Durant' in str(game.loc[i][label]):
\ldots count = count + 1
... print label
... break
...
>>> count
364
```
We initialize a counter called **count** to zero and walk through the rows of the dataframe, indicated by **game.shape**[0]. The column headers are stored in a string list called labels. As we iterate through the labels, we set the value of the row and column to a string so we can do a string comparison to Kevin Durant. If this is a match, we iterate the count, print the column header where we match and break the column search; iterating to the next row.

By printing the column header, we can identify if there are columns we do not anticipate to be counted. In fact, based on this code block, there indeed is. There is a series of actions where Durant is not listed on the floor, but rather is listed in the left column; meaning he is substituted out (or left the court) of the game. So let's eliminate these instances.

```
\gg count = 0
>>> for i in range(game.shape[0]):
... if 'Kevin Durant' in str(game.loc[i]['a1':'h5']):
\ldots count = count + 1
...
>>> count
360
```
Here, we eliminated the need of the labels list since we know the structure of the dataframe. In this case, we select the ten players on the court, indicated by 'a1' through 'h5'. We did all ten players only because we want to recycle the code and count how many actions all players participated in. Here, we simplify this task by calling the Counter function contained in Python's collections package.

```
>>> from collections import Counter
>>> totals = Counter(list(game.loc[0,'a1':'h5']))
>>> totals
Counter({'Danny Green': 1, 'Tim Duncan': 1, 'Kevin Durant': 1,
'Tony Parker': 1, 'Serge Ibaka': 1, 'Russell Westbrook': 1,
'Andre Roberson': 1, 'LaMarcus Aldridge': 1, 'Steven Adams': 1,
'Kawhi Leonard': 1})
>>> for i in range(1,game.shape[0]):
\dots totals = totals + Counter(list(game.loc[i,'a1':'h5']))
...
>>> totals
Counter({'Russell Westbrook': 375, 'Kawhi Leonard': 371,
'Serge Ibaka': 363, 'LaMarcus Aldridge': 363, 'Kevin Durant': 360,
'Andre Roberson': 315, 'Enes Kanter': 288, 'Danny Green': 275,
'Tony Parker': 275, 'David West': 268, 'Tim Duncan': 215,
'Kyle Singler': 208, 'Patty Mills': 201, 'Steven Adams': 199,
'Manu Ginobili': 177, 'Randy Foye': 175, 'Kyle Anderson': 104,
'Boris Diaw': 97, 'Nick Collison': 92, 'Kevin Martin': 34,
'Anthony Morrow': 5})
```
If we need to differentiate players between the teams, we can easily just split the code to scan 'a1' through 'a5' for the away team; analogous for the home team.

## 2.3 Grouping

If we wish to perform more sophisticated groupings, we can either expand out the queries into lists and string concatenation; or we can leverage the power of Pandas. We will follow the latter case and apply the groupby function in pandas. As a basic example, let's take a look at the five-on-five match-ups on the court. The groupby function creates a dictionary data structure with the key value being a the grouping across the columns of interest and the mapping being the row index.

```
>>> onCourt = game.groupby(['a1','a2','a3','a4','a5','h1','h2','h3','h4','h5'])
>>> onCourt.groups
{('Kyle Singler', 'Russell Westbrook', 'Serge Ibaka',
```
'Andre Roberson', 'Enes Kanter', 'Kyle Anderson', 'Tim Duncan', 'Tony Parker', 'Kawhi Leonard', 'LaMarcus Aldridge'): [168, 169, 170], ('Enes Kanter', 'Randy Foye', 'Russell Westbrook', 'Andre Roberson', 'Serge Ibaka', 'David West', 'Patty Mills', 'Boris Diaw', 'Kawhi Leonard', 'Danny Green'): [382], ('Kyle Singler', 'Randy Foye', 'Russell Westbrook', 'Serge Ibaka', 'Steven Adams', 'Boris Diaw', 'Kyle Anderson', 'Tim Duncan', 'Tony Parker', 'Kawhi Leonard'): [146, 147, 148, 149, 150, 151, 152, 153, 154, 155, 156, 157, 158, 159, 160], ...

The first dictionary element is Kyle Singler, Russell Westbrook, Serge Ibaka, Andre Roberson, Enes Kanter, Kyle Anderson, Tim Duncan, Tony Parker, Kawhi Leonard, and LaMarcus Aldridge. This pairing appears to occur for only action numbers 168, 169, 170. This action was a substitution of Andre Roberson in for Steven Adams, a shooting foul by Kyle Singler on Kawhi Leonard (basket made) and a substitution of Kevin Durant in for Kyle Singler. However, the Python dictionary does not sort dictionary key-lists. So there may be more actions that involve the 10 players on the court.

As a quick example, we changed 'a1':'h5' to 'a1':'a5' and then print out the number of times the quintuple appeared together on the court. This is performed by merely counting values in any home player location; here we selected 'h4'.

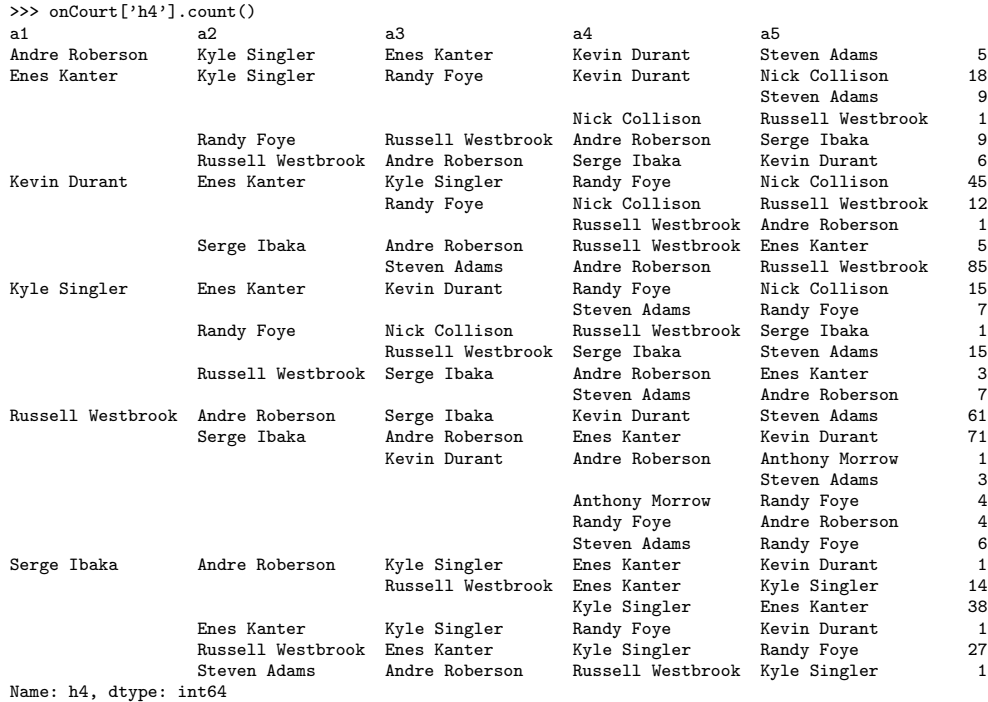

Here, we see that the pairings of Westbrook, Ibaka, Durant, Roberson, Adams appears 3 times while Durant, Ibaka, Adams, Roberson, Westbrook appears 85 times. Similarly, the pairings of Kanter, Singler, Foye, Durant, Collison appears 18 times; as well as Singler, Kanter, Durant, Foye, Collison appearing 15 more times. We see of the 30 "different" line-ups for the Oklahoma City Thunder, there are really much less.

To perform this sort across columns, we extract the columns and dump the values to a collection of lists. We then sort each list and build a new dataframe that can be inserted back into the original dataframe.

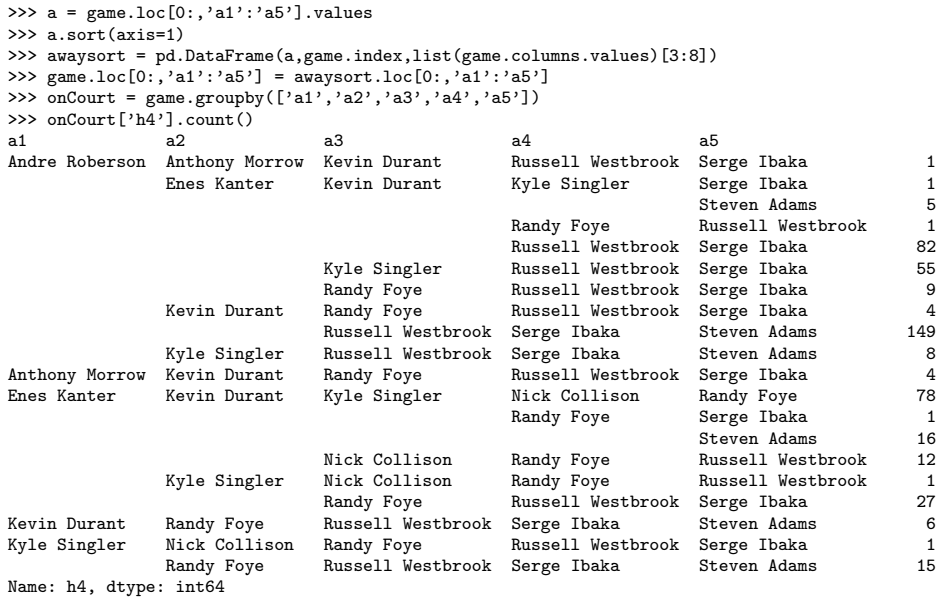

Thus we have managed to sort and count all the actions in the NBA datafile; identifying the correct 20 rotation combinations. We perform the same tasks for the home team and then we can group by the different 10 player rotations between both teams. We find that there are 53 total rotation combinations on the court at any given point of the game.

```
>>> onCourt = games.groupby(['a1','a2','a3','a4','a5','h1','h2','h3','h4','h5'])
>>> onCourt['h4'].count()
>>> len(onCourt['h4'].count())
53
```
### 2.4 Counting Statistics

We can use the groupby function and knowledge of the dataframe to start counting statistics. For instance, let's count the number of assists in the March 12th Spurs - Thunder game. Since there is a column titled assist that labels the player who obtained an assist on a shot action, we can group by the assist column and perform a count operation.

```
>>> assists = game.groupby('assist')
>>> assists['assist'].count()
assist
Andre Roberson 1
Boris Diaw 2
Danny Green 1
Kawhi Leonard 3
Kevin Durant 8
LaMarcus Aldridge 3
Nick Collison 1
Patty Mills 3
Randy Foye 1
Russell Westbrook 7
Tim Duncan 1
Tony Parker 4
Name: assist, dtype: int64
```
Here, the groupby action only grabs the players who picked up assists. There are only 12 players in this case. Each of the 12 groups contain only the actions for which the assists took place. For instance, there is a column titled shot\_distance which measures the distance from the basket at which the field goal was made. We can then calculate the average shot distance for which a player obtains an assist.

```
>>> assists['shot_distance'].mean()
assist
Andre Roberson 16.000000
Boris Diaw 19.000000
Danny Green 3.000000
Kawhi Leonard 15.333333
Kevin Durant 7.125000
LaMarcus Aldridge 12.666667
Nick Collison 0.000000
Patty Mills 14.666667
Randy Foye 18.000000
Russell Westbrook 11.857143
Tim Duncan 13.000000
Tony Parker 14.750000
Name: shot_distance, dtype: float64
```
As we can see, Collison passes to dunks only. Randy Foye and Boris Diaw kick out for long-range jumpers. So now let's look at building field goal percentages.

>>> events = game.groupby(['event\_type'])

```
>>> shots = game.iloc[events.groups['shot']].groupby('player')
>>> shots['player'].count()
player
Andre Roberson 2
Boris Diaw 2
Danny Green 1
David West 4
Enes Kanter 14<br>
Kawhi Leonard 10
Kawhi Leonard 10<br>Kevin Durant 11
Kevin Durant
Kevin Martin 1
Kyle Anderson 1
LaMarcus Aldridge 9
Patty Mills 1
Randy Foye 1
Russell Westbrook 5
Serge Ibaka 3
Steven Adams 5
Tim Duncan 5
Name: player, dtype: int64
>>> misses = game.iloc[events.groups['miss']].groupby('player')
>>> misses['player'].count()
player
Anthony Morrow 1
Boris Diaw 1
Danny Green 9
David West 6
Enes Kanter 2<br>
Kawhi Leonard 14
Kawhi Leonard 14
Kevin Durant 14<br>Kyle Anderson 2
Kyle Anderson
Kyle Singler 5
LaMarcus Aldridge 5
Manu Ginobili 3
Nick Collison 1
Patty Mills 5
Randy Foye 3
Russell Westbrook 11
Serge Ibaka 10
Steven Adams 3
Tim Duncan 2
Tony Parker 4
Name: player, dtype: int64
```
So we have a list of made field goals and missed field goals. We can then

form the field goal percentage by the usual makes divided by makes plus misses formula. However, we will obtain NaN values since there are players who do not exist on the made shot list.

```
>>> S = shots['player'].count()
>>> M = misses['player'].count()
>> FGP = S/(S+M)
>>> FGP
player
Andre Roberson NaN
Anthony Morrow NaN
Boris Diaw 0.666667
Danny Green 0.100000
David West 0.400000
Enes Kanter 0.666667
Kawhi Leonard 0.416667
Kevin Durant 0.440000
Kevin Martin NaN
Kyle Anderson 0.333333
Kyle Singler NaN
LaMarcus Aldridge 0.642857
Manu Ginobili NaN
Nick Collison NaN
Patty Mills 0.166667
Randy Foye 0.250000
Russell Westbrook 0.312500
Serge Ibaka 0.230769
Steven Adams 0.625000
Tim Duncan 0.714286
Tony Parker NaN
Name: player, dtype: float64
```
To correct for this, we use the fillna function in pandas to replace the NaN values. However, we first must perform a merge to get the NaN values to appear in the shots dataframe. If you have not noticed, the FGP dataframe above wiped Andre Roberson's 100 percent field goal percentage. Once the NaN values appear, we set each to zero and then perform two column creations: Total shots and FGP. Once we obtain these two new columns, we eliminate the misses column and obtain the resulting box-score like table.

```
>>> S.name = 'shot'
>>> M.name = 'miss'
>>> B = pd.concat([S,M],axis=1)
>>> B
                 shot miss
Andre Roberson 2 NaN
Anthony Morrow NaN 1
```
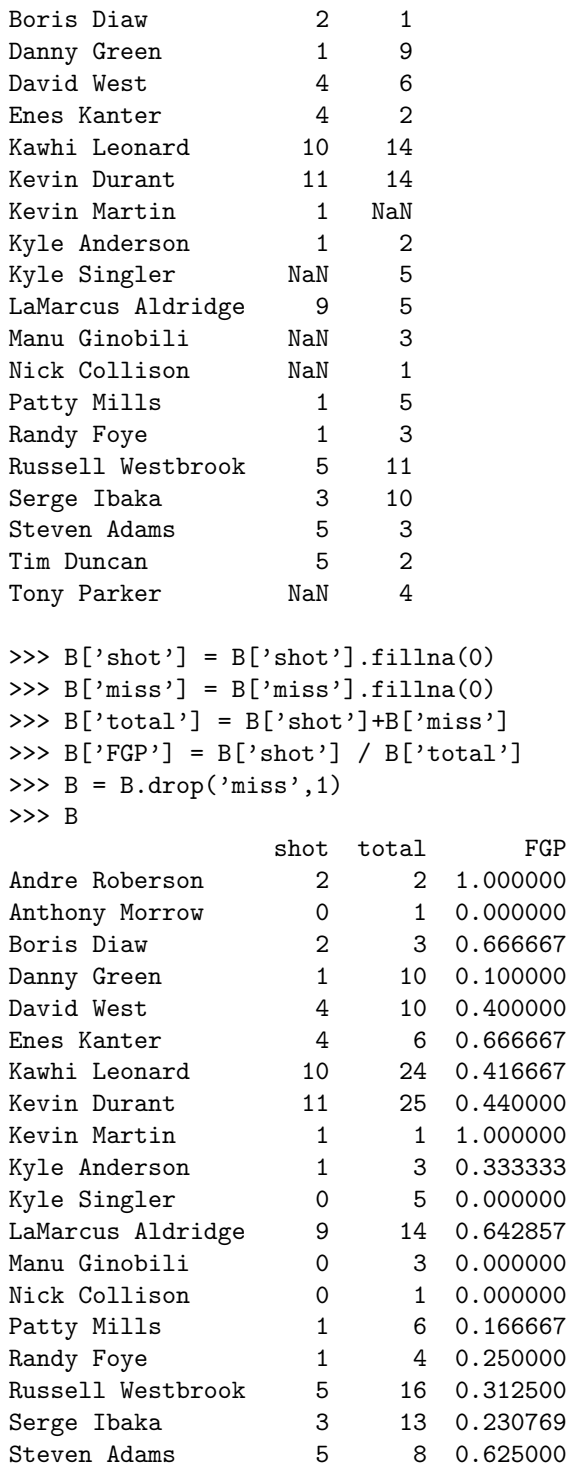

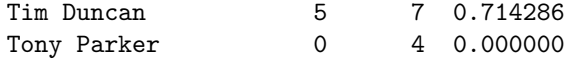

We finish this section on computing basic statistics by calculating the amount of time played for each player.

```
>>> a = game.loc[0:,'a1':'a5'].values
>>> a.sort(axis=1)
>>> awaysort = pd.DataFrame(a,game.index,list(game.columns.values)[3:8])
>>> game.loc[0:,'a1':'a5'] = awaysort.loc[0:,'a1':'a5']
>>> onCourt = game.groupby(['a1','a2','a3','a4','a5'])
>>> len(onCourt.groups.keys())
>>> for i in range(len(onCourt.groups.keys())):
         print onCourt.groups.keys()[i], onCourt.get_group(onCourt.groups.keys()[i])
['play_length'].str[6:].convert_objects(convert_numeric=True).sum()
...
('Enes Kanter', 'Kevin Durant', 'Kyle Singler', 'Nick Collison', 'Randy Foye') 454.0
('Anthony Morrow', 'Kevin Durant', 'Randy Foye', 'Russell Westbrook', 'Serge Ibaka') 15
('Kyle Singler', 'Randy Foye', 'Russell Westbrook', 'Serge Ibaka', 'Steven Adams') 73
('Kyle Singler', 'Nick Collison', 'Randy Foye', 'Russell Westbrook', 'Serge Ibaka') 0<br>('Andre Roberson', 'Enes Kanter', 'Randy Foye', 'Russell Westbrook', 'Serge Ibaka') 101<br>('Andre Roberson', 'Enes Kanter', 'Kevin Durant'
('Andre Roberson', 'Enes Kanter', 'Kevin Durant', 'Kyle Singler', 'Steven Adams') 40
('Enes Kanter', 'Kyle Singler', 'Randy Foye', 'Russell Westbrook', 'Serge Ibaka') 114<br>('Andre Roberson', 'Enes Kanter', 'Kyle Singler', 'Russell Westbrook', 'Serge Ibaka') 312<br>('Andre Roberson', 'Enes Kanter', 'Kevin Duran
('Andre Roberson', 'Kevin Durant', 'Russell Westbrook', 'Serge Ibaka', 'Steven Adams') 1057.0
('Andre Roberson', 'Kyle Singler', 'Russell Westbrook', 'Serge Ibaka', 'Steven Adams') 44
('Enes Kanter', 'Kevin Durant', 'Nick Collison', 'Randy Foye', 'Russell Westbrook') 79
('Andre Roberson', 'Anthony Morrow', 'Kevin Durant', 'Russell Westbrook', 'Serge Ibaka') 0
\gg tots = 0
>>> for i in range(len(onCourt.groups.keys())):
        ... tots = tots + onCourt.get_group(onCourt.groups.keys()[i])
['play_length'].str[6:].convert_objects(convert_numeric=True).sum()
...
>>> tots
2880.0
>>> 2880/60
48
>>> playerTimes = {'player':'time'}
>>> for i in range(len(onCourt.groups.keys())):
... for j in range(5):<br>... if onCourt
                  if onCourt.groups.keys()[i][j] in playerTimes:
                             ... playerTimes[onCourt.groups.keys()[i][j]] += onCourt.get_group(onCourt.groups.keys()[i])
['play_length'].str[6:].convert_objects(convert_numeric=True).sum()
... else:
                             ... playerTimes[onCourt.groups.keys()[i][j]] = onCourt.get_group(onCourt.groups.keys()[i])
['play_length'].str[6:].convert_objects(convert_numeric=True).sum()
...
>>> playerTimes
{'Anthony Morrow': 15, 'Enes Kanter': 1681.0, 'Kevin Durant': 2236.0, 'Serge Ibaka': 2229.0,
'Russell Westbrook': 2308.0, 'Andre Roberson': 2062.0, 'player': 'time', 'Randy Foye': 924.0,
'Nick Collison': 533.0, 'Steven Adams': 1297.0, 'Kyle Singler': 1115.0}
>>> del playerTimes['player']
>>> playerTimes
```
{'Anthony Morrow': 15, 'Enes Kanter': 1681.0, 'Kevin Durant': 2236.0, 'Serge Ibaka': 2229.0,

```
'Russell Westbrook': 2308.0, 'Andre Roberson': 2062.0, 'Randy Foye': 924.0, 'Nick Collison': 533.0,
'Steven Adams': 1297.0, 'Kyle Singler': 1115.0}
>>> for key, value in pt.items():
... pt[key] = str(math.floatove/60))[:-2] + '::' + str(value)\%60...
>>> pt
{'Anthony Morrow': '0:15', 'Enes Kanter': '28:1.0', 'Kevin Durant': '37:16.0', 'Serge Ibaka': '37:9.0',<br>'Russell Westbrook': '38:28.0', 'Andre Roberson': '34:22.0', 'Randy Foye': '15:24.0',<br>'Nick Collison': '8:53.0', 'Stev
>>> for player in pt:<br>... print player,
         print player, pt[player]
...
Anthony Morrow 0:15
Enes Kanter 28:1.0
Kevin Durant 37:16.0
Serge Ibaka 37:9.0
Russell Westbrook 38:28.0
Andre Roberson 34:22.0
Randy Foye 15:24.0
Nick Collison 8:53.0
Steven Adams 21:37.0
Kyle Singler 18:35.0
```
Comparing to the official stats (note that the data file comes from the NBA) we see that:

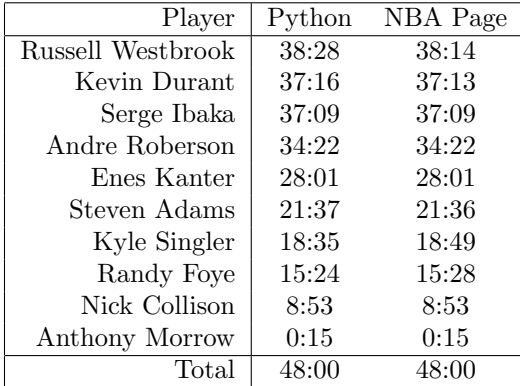

This suggests that there are corrections between the NBA data file and the official statistics. This may be something as subtle as counting seconds based on time before/after substitutions.

## 3 Visualization

In this section, we take a quick look at displaying some plots of data obtained in Pandas data frames. In order to do this, we call the matplotlib.pyplot package and utilize the plotting tools within. A simple example is to build a score flow of the Spurs - Thunder game. In this case, we take the remaining time variable and convert its values to seconds. We then match the Pandas series to the

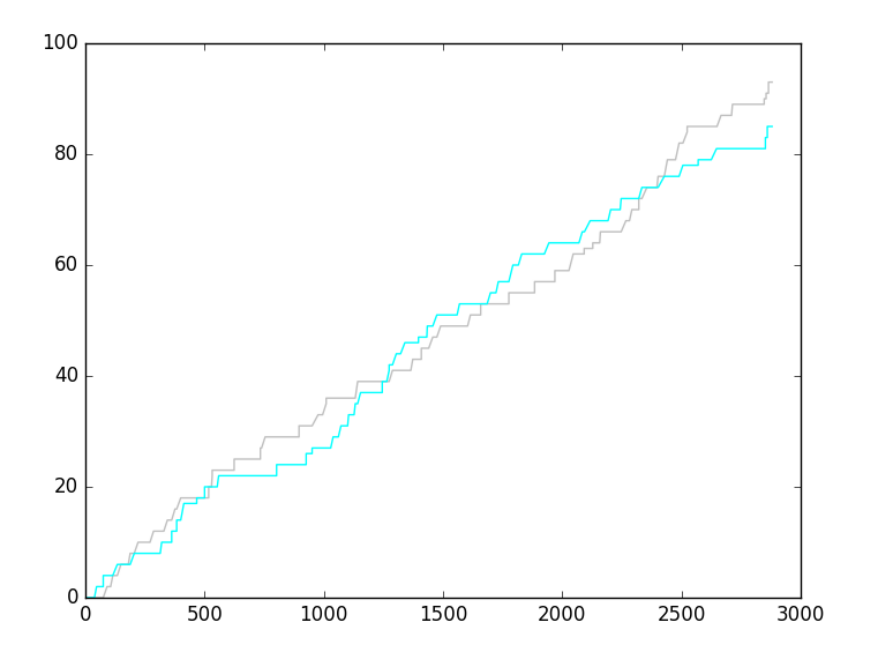

away score and home score variables. From there, we simply call the plot and show functions contained in the matplotlib.pyplot package. Note that we must plot all sections of the graph before showing the image!

```
>>> time = (11-game['remaining_time'].str[3:5].convert_objects(convert_numeric=True))*60
+ (60-game['remaining_time'].str[6:8].convert_objects(convert_numeric=True))
  + (game['period'].convert_objects(convert_numeric=True) - 1)*720
>>> away = game['away_score'].convert_objects(convert_numeric=True)
>>> home = game['home_score'].convert_objects(convert_numeric=True)
>>> plt.plot(time,home,'silver')
[<matplotlib.lines.Line2D object at 0x116bb8390>]
>>> plt.plot(time,away,'>>> plt.plot(time,away,'cyan')
[<matplotlib.lines.Line2D object at 0x116bb8910>]
>>> plt.show()
```
A second plot we build, in a simple way, is the shot chart for the San Antonio Spurs. Here, we can form a group by on the team and event type columns in the data set. We will partition the set into Spurs actions, labeled SAS, and into Thunder actions, labeled OKC. Referencing both shot and miss and color coding as green and red, respectively, we are able to display a basic shot chart. From the dispersion of shots, it is obvious where the basket is located and the discriminating three-point line, separating three-point field goals and two-point field goals. Note that in the March 12th game, the Spurs (despite

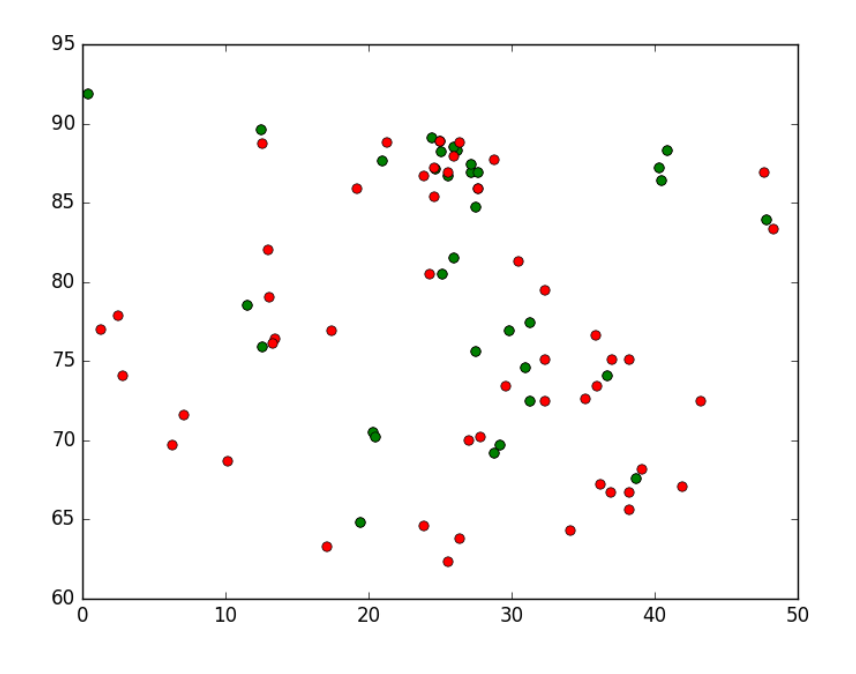

winning 93-85) shot a paltry 4-for-24 from behind the line.

```
>>> team = game.groupby(['team','event_type'])
>>> team.get_group(('SAS', 'shot'))
>>> team.get_group(('SAS', 'shot')).loc[0:,'converted_x':'converted_y']
>>> plt.plot(team.get_group(('SAS', 'shot')).loc[0:,'converted_x'],
team.get_group(('SAS', 'shot')).loc[0:,'converted_y'],'go')
[<matplotlib.lines.Line2D object at 0x10ece0390>]
>>> plt.plot(team.get_group(('SAS', 'miss')).loc[0:,'converted_x'],
team.get_group(('SAS', 'miss')).loc[0:,'converted_y'],'ro')
[<matplotlib.lines.Line2D object at 0x10ece0d90>]
>>> plt.show()
```